## **Role ISDS v digitalizaci**

ISSS 2019

**Mgr. Andrea Barešová**

Česká pošta, s.p.

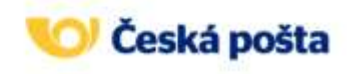

## **Informační systém datových schránek v číslech**

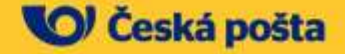

#### **Deset let provozu ISDS**

- **ISDS zanedlouho završí 10 let** od svého spuštění v červenci 2009.
- Jeden z **nejúspěšnějších projektů českého eGovernmentu.**
- **Zavedený a široce rozšířený způsob komunikace** zejména (ale nejen) se státní správou.

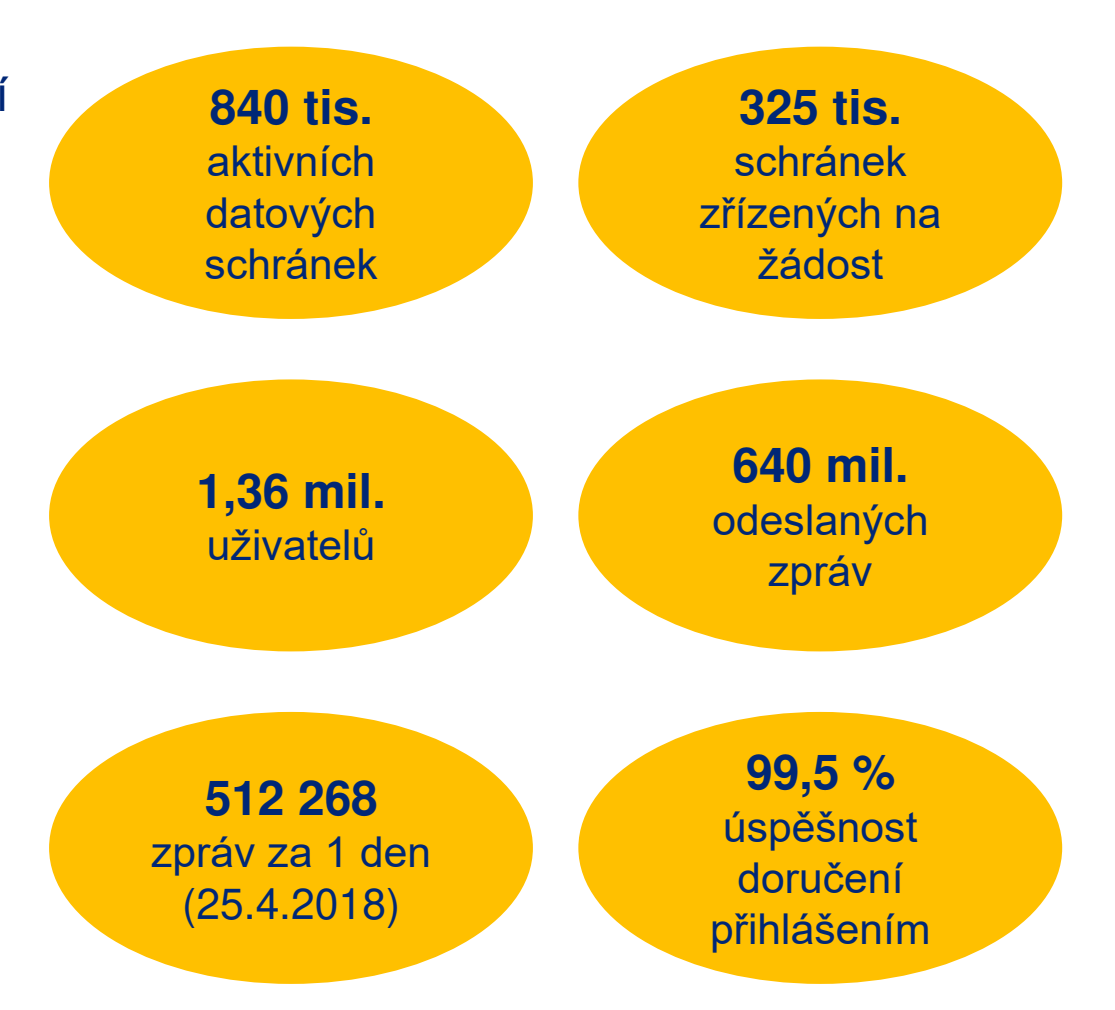

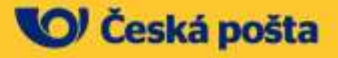

#### **Struktura aktivních datových schránek**

**·** Stále roste také počet držitelů datové schránky, a to především těch, kteří si schránku pořizují na vlastní žádost.

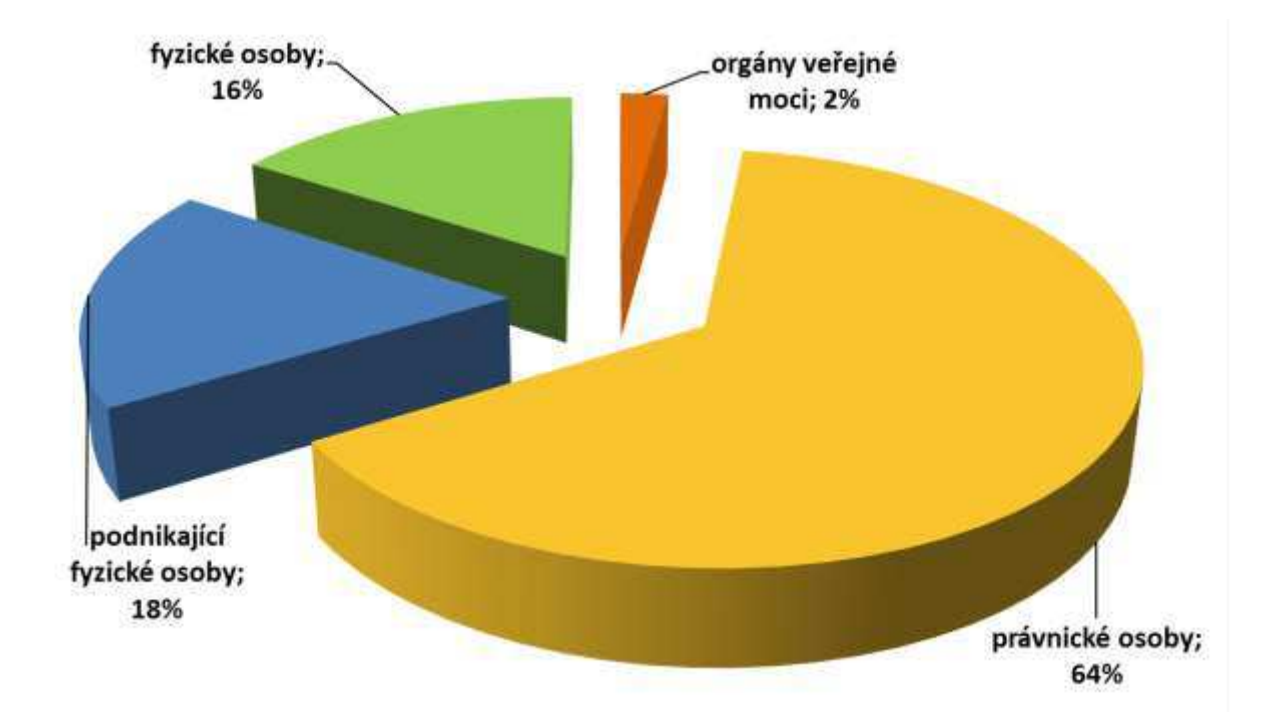

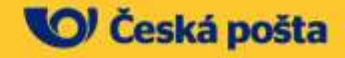

## **Fyzické osoby již objevují datové schránky**

- Hlavním trendem ve využívání ISDS je **kontinuální nárůst počtu fyzických a podnikajících fyzických osob**, které využívají datovou schránku dobrovolně.
- Podíl PFO se zvýšil ze 2 % v roce 2009 na současných **18 %**.
- V případě FO jsme zaznamenali nárůst ze 3 % v roce 2009 na stávajících **16 %**.
- Lze předpokládat **zachování tohoto trendu** i v dalších letech.
- Na nárůstu se významně podílí povinnost elektronické komunikace, kterou v posledních letech zavádějí některé orgány veřejné správy.

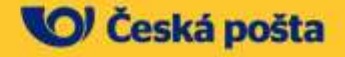

## **Datové schránky nabízí více**

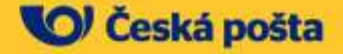

## **Doplňkové služby k datovým schránkám**

- Roste **zájem o doplňkové služby** k datovým schránkám.
- Růst se týká zejména **Datového trezoru** a **Poštovních datových zpráv**.
- Datový trezor zajišťuje zcela **bezpečné dlouhodobé ukládání** datových zpráv **přímo v ISDS**.
- Datový trezor je oblíbený zejména mezi uživateli, kteří nemají silné IT a přitom nechtějí mít starost s ukládáním důležitých datových zpráv.
- Jeho největší **výhodou** je naprostá **bezpracnost** a zajištění **dlouhodobé prokazatelnosti** odeslaných a přijatých datových zpráv i po mnoha letech.
- Aktuálně službu využívá přes **12 300 uživatelů**.

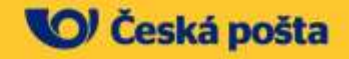

### **DS slouží nejen pro komunikaci se státem**

- Podobně lidé a firmy začínají objevovat **výhody Poštovních datových zpráv** (PDZ).
- V současnosti neexistuje **žádný jiný elektronický kanál**, který by dokázal při jednoduché obsluze zajistit věrohodnost doručení, podat důkaz o autenticitě obsahu a poskytoval údaje o datu odeslání či přijetí zásilky s takovou přesností.
- **Počet uživatelů PDZ strmě roste**, což souvisí s nárůstem uživatelů ISDS z řad FO a PFO.
- Bariérou ještě většího rozšíření soukromoprávní komunikace byl dlouhodobě fakt, že většina uživatelů datových schránek neměla **povolený příjem PDZ** – ovšem počet schránek s povoleným příjmem PDZ **roste** (nyní již 560 tis. schránek, tedy **2/3 všech schránek**).

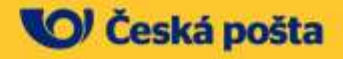

## **ISDS se snažíme neustále vylepšovat**

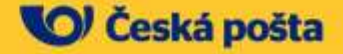

## **Aktuální úpravy**

- ISDS nabízí stále **více nových funkcí a vylepšení**, které práci s datovou schránkou **zjednodušují a usnadňují**.
- Ročně **desítky** úprav.
- **Nejvýznamnější** úpravy z nedávné doby:
	- **Redesign** klientského portálu ISDS
	- Napojení na **Národní identitní autoritu** (NIA) přihlašování eObčankou
	- **Přizpůsobení zákonu o GDPR** přidání stránky o osobních údajích na klientský portál
	- **·** Umožnění zasílání nových typů příloh CSV, JSON
	- Přechod napojení služeb ISDS na CMS2

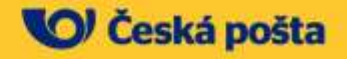

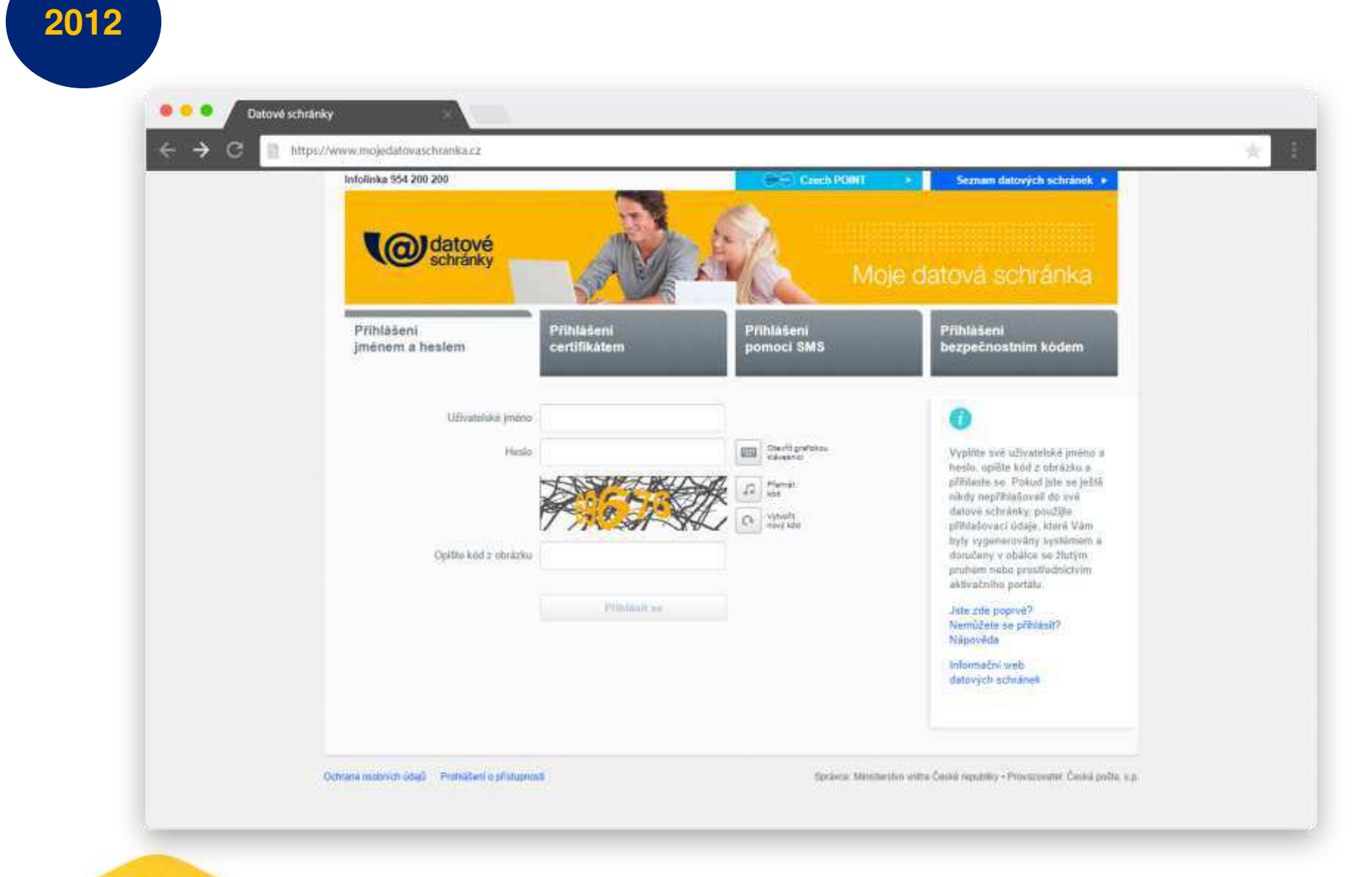

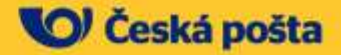

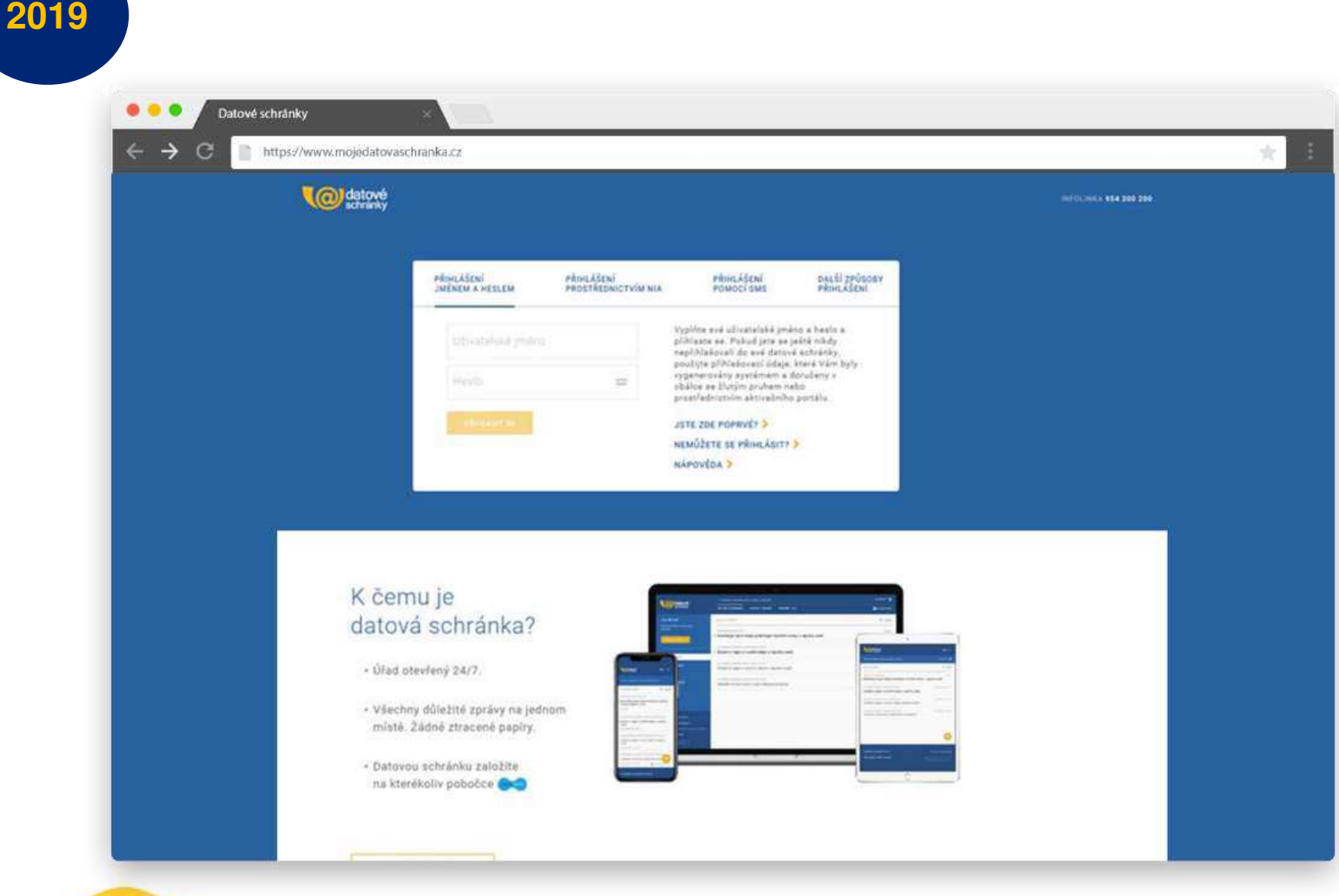

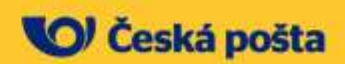

## **Redesign datových schránek**

- Realizace: leden 2019.
- **Hlavní cíle:**
	- **Sjednocení vzhledu a ovládání klientského portálu** ISDS s Portálem veřejné správy a jeho personalizované části, označované jako Portál občana - do budoucna lze očekávat použití tohoto jednotného designového systému i v rámci dalších centrálních služeb eGovernmentu.
	- **Responzivita** webová aplikace je optimalizována pro **plnohodnotné použití na mobilních zařízeních** (tablety a mobilní telefony).
	- **Zvýšení uživatelské přívětivosti** při práci s datovými schránkami.
	- Datovou zprávu lze nově odeslat i **bez nutnosti vkládat přílohu** možnost vytvořit obsah datové zprávy prostým napsáním textu.

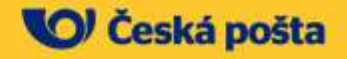

### **Napojení na NIA**

- **Přihlašování do ISDS** prostřednictvím ele**ktronicky čitelných identifikačních dokladů** pro uživatele ISDS ztotožněné vůči ROB.
- Datové schránky umožňují přihlášení s vysokou úrovní důvěry **eObčankou.**
- Po identifikaci eObčankou jsou uživateli nabídnuty **všechny jeho přístupové účty** v ISDS (**ztotožněné s ROB**).
- Pro přístup do datových schránek uživatel už **nepotřebuje jméno/heslo**.

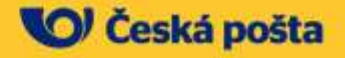

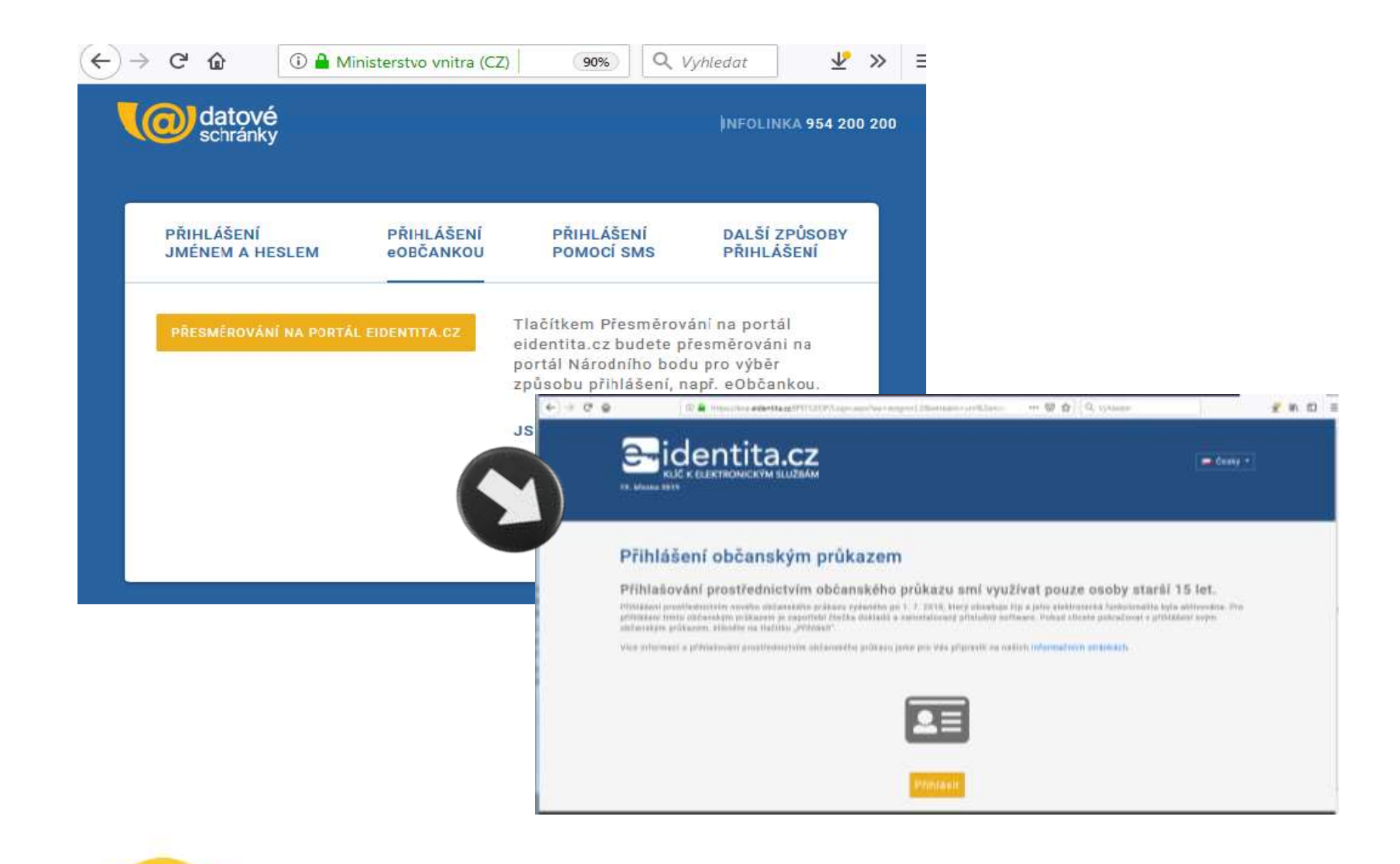

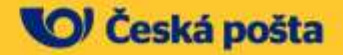

# Co připravujeme

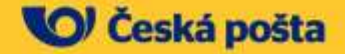

## **Mobilní elektronický prostředek (MEP)**

- Připravuje se možnost přihlašování do datové schránky pomocí **mobilního elektronického prostředku (MEP).**
- Aplikace pro mobilní zařízení (Android, iOS; telefony i tablety) pro **bezpečné** (vícefaktorové) a **jednoduché** (bez zadávání složitého jména/hesla) přihlášení do ISDS.
- Zvýší **bezpečnost** používání datových schránek.
- Umožní bezpečné používání datových schránek z **mobilních zařízení** typu mobilní telefon nebo tablet.
- Přihlašování do ISDS (na stejném či jiném mobilním zařízení, na počítači, přes webové služby)
- **Možnost zasílání notifikací přímo do MEP na mobil.**

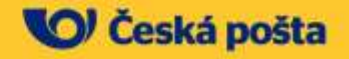

#### **MEP – funkce**

- **E Aktivace MEP pro uživatelský účet ISDS, deaktivace MEP**
- **Přihlášení:**
	- Na počítači
	- **EXECT** Na mobilním zařízení s nainstalovanou aplikací MEP
	- **EXECUTE:** Aplikace třetích stran pomocí webových služeb
- **Notifikace:**
	- **Dodání nové DZ, nedoručení DZ**
	- **EXECT** Změny MEP (aktivace, deaktivace, záloha, obnova)
- *Uživatel zvolí,* zda MEP je *jediná povolená přihlašovací* metoda, nebo zda *může využít* i *stávající přihlašovací* metodu.

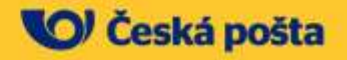

## MEP - přihlášení do ISDS

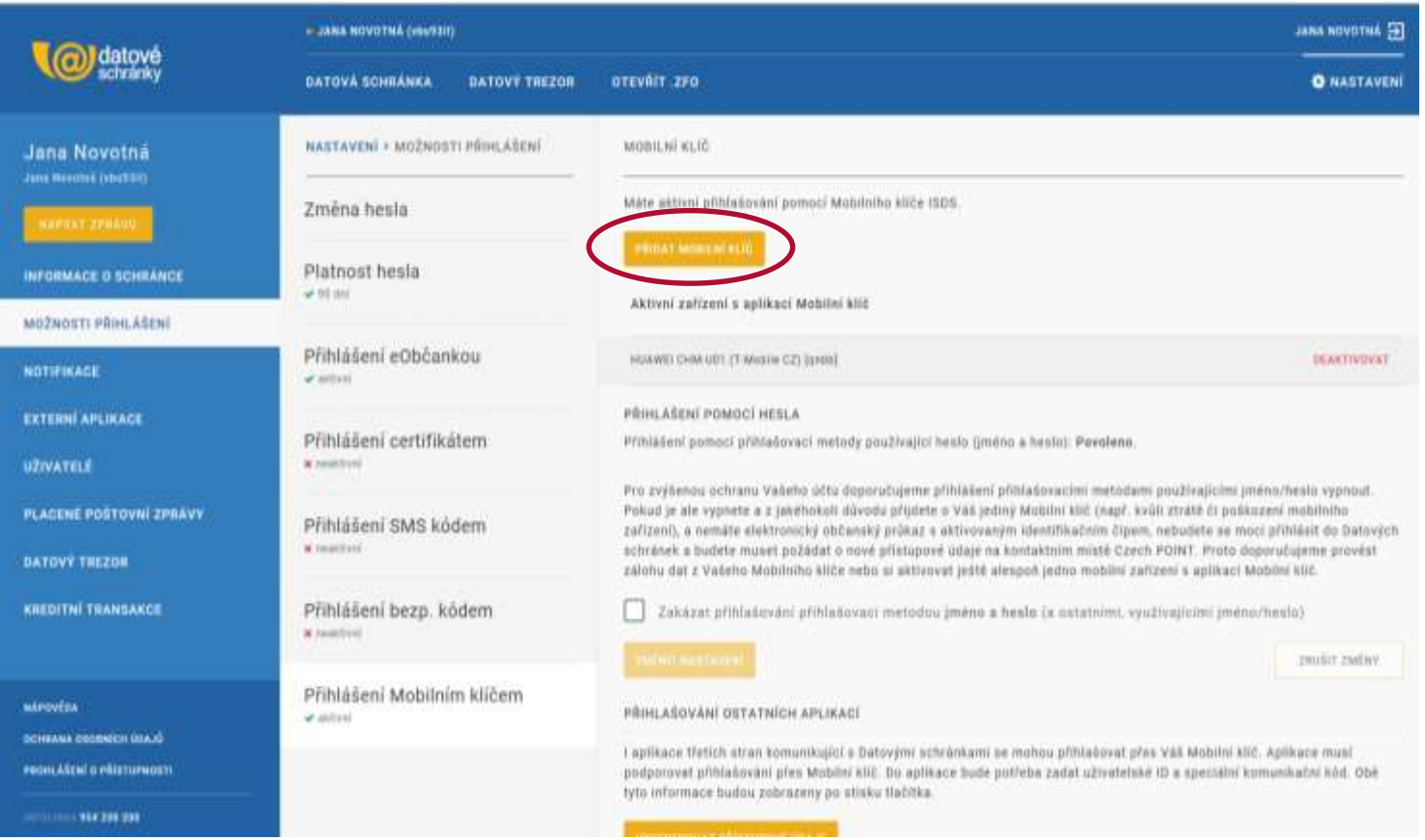

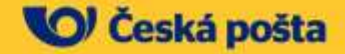

## MEP - přihlášení do ISDS

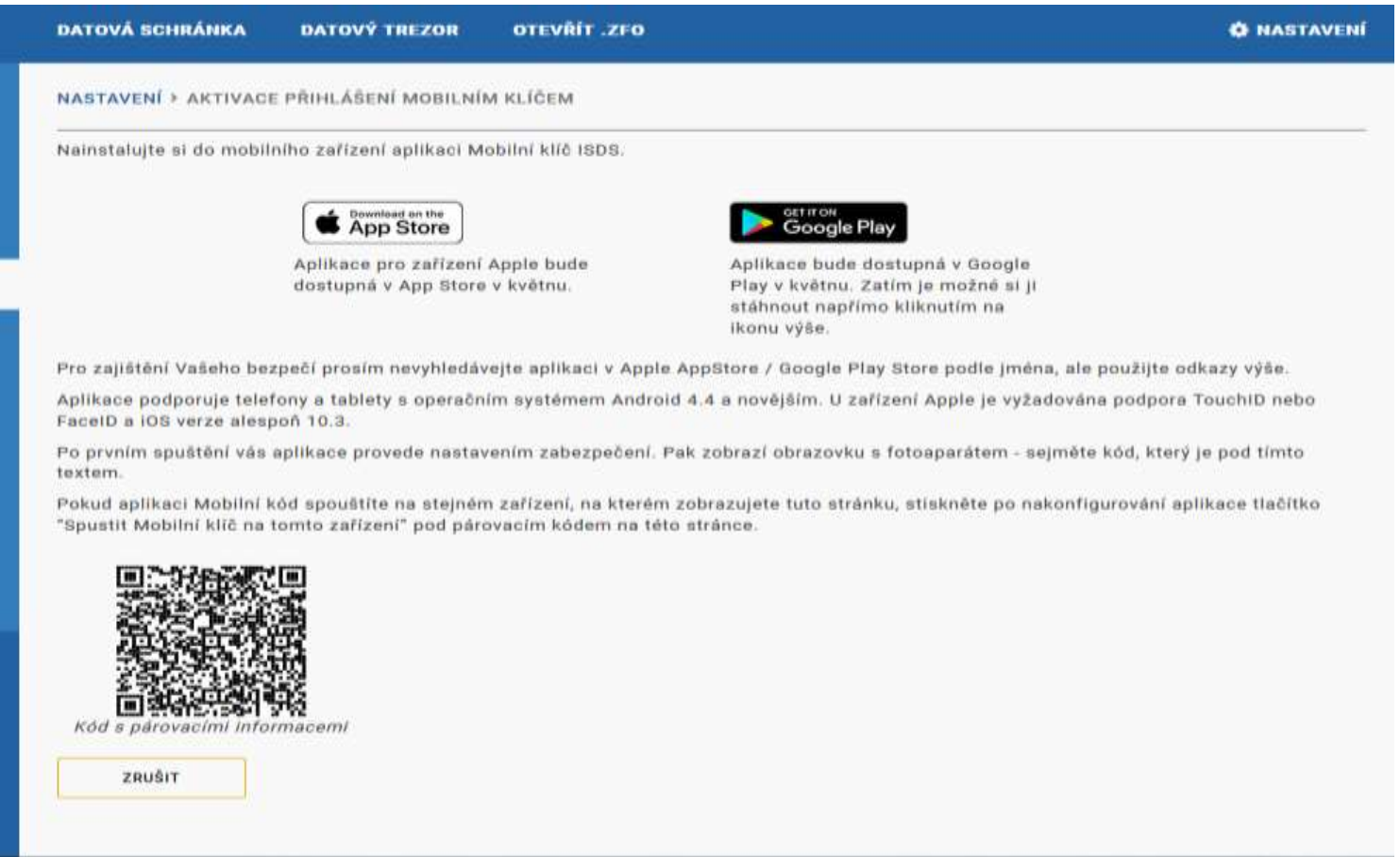

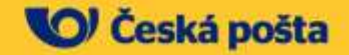

### **MEP – Autentizační akce**

- **·** Pro provedení každé akce s MEP ji bude muset uživatel potvrdit "autentizační akcí" – "heslem" nebo biometrií.
- "Heslo" = jiná akce než standardní odemykací akce telefonu.
- "Heslo":
	- Obrázkové heslo
	- Číselný PIN
	- **E** Textové heslo
- **■** Biometrie:
	- Otisk prstu
	- **·** Rozpoznání obličeje
- **·** Uživatel může použití biometrie zakázat.

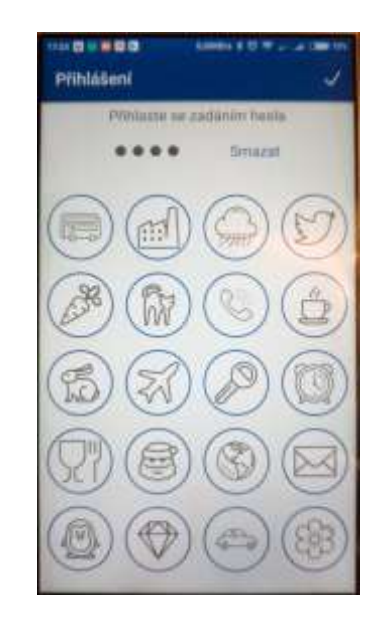

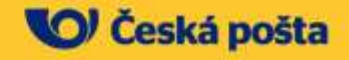

## **MEP – přihlášení do ISDS**

- 1. Spustit na telefonu aplikaci MEP
- 2. Provést autentizační akci
- 3. Sejmout QR kód z přihlašovací stránky
- 4. Potvrdit přihlášení

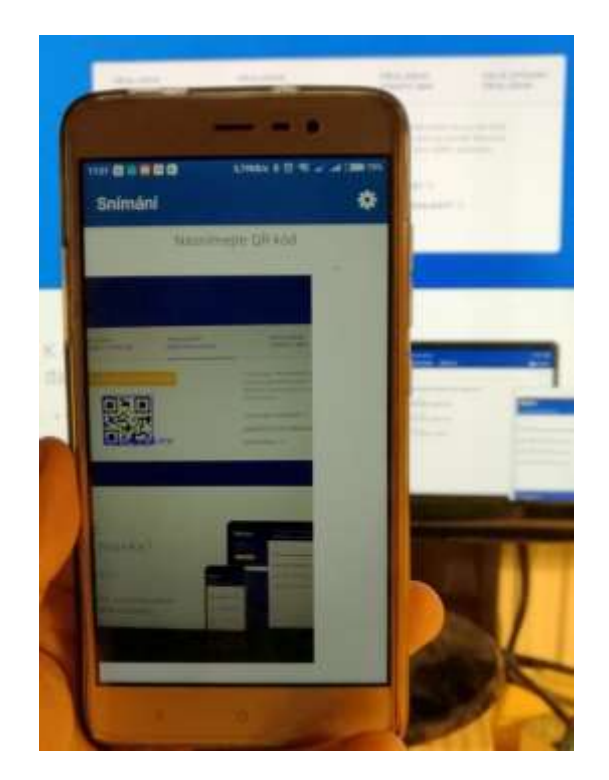

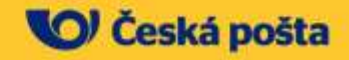

## MEP - přihlášení do ISDS

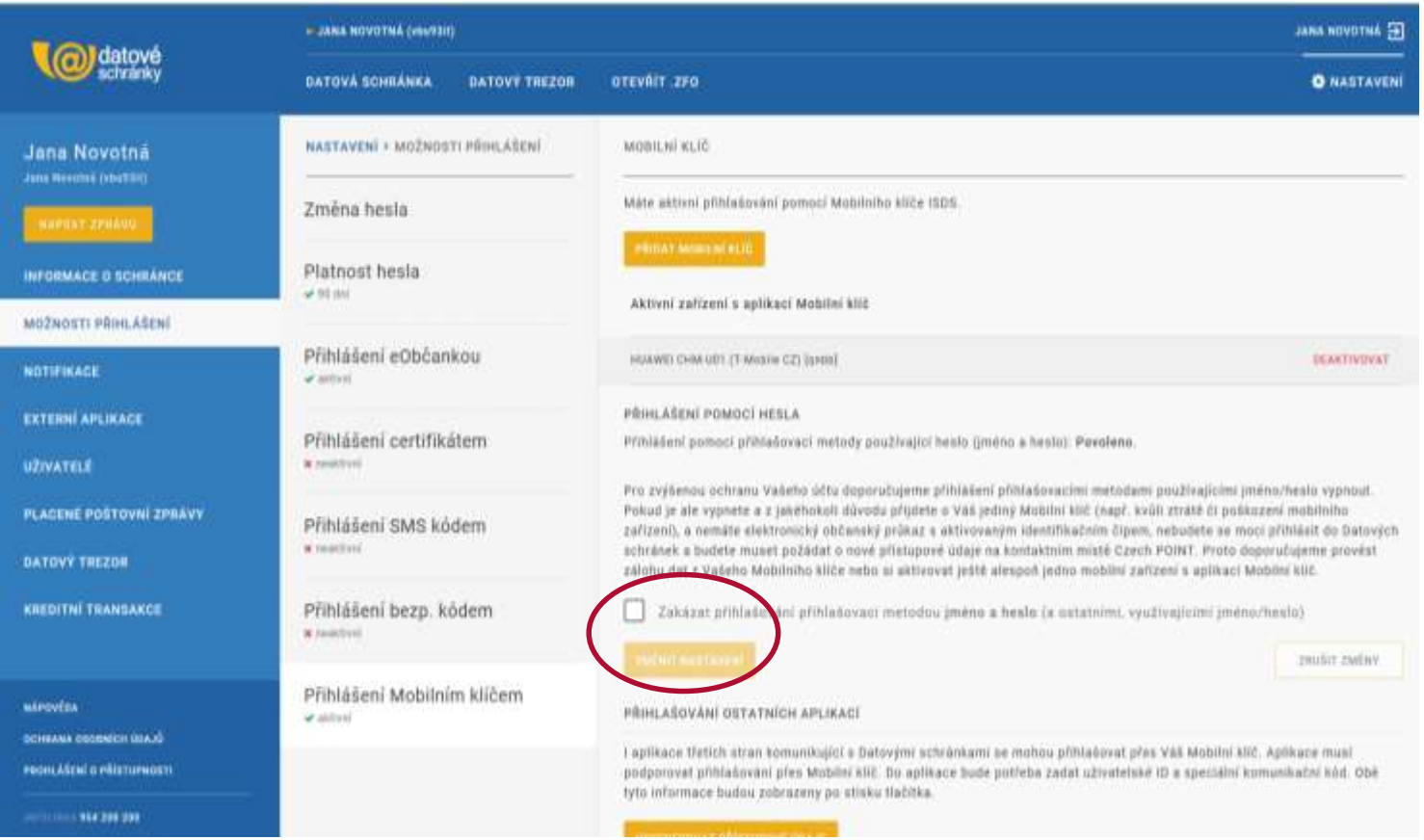

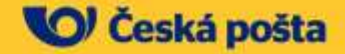

## **MEP – přihlášení do ISDS**

**· Zobrazit přihlašovací obrazovku ISDS, překliknout na "Přihlášení** mobilním klíčem".

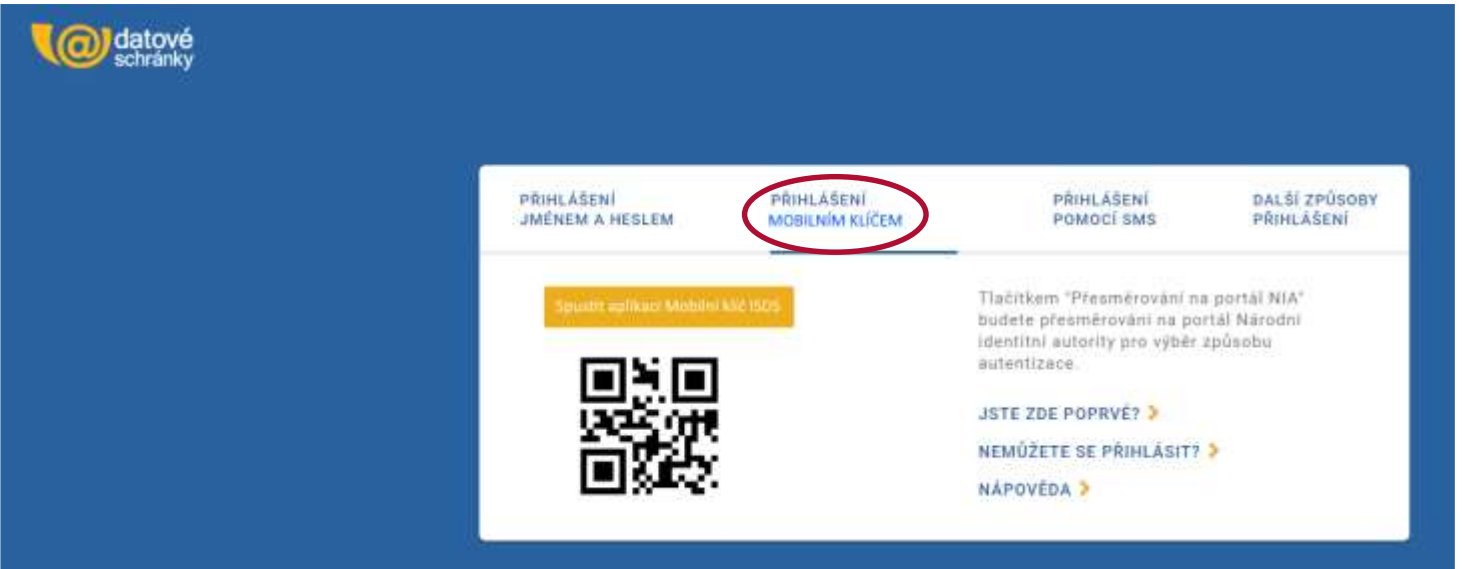

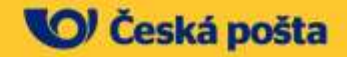

### **MEP – přihlášení do ISDS**

- **·** Přihlašovací stránka sama přeskočí na další kroky:
	- **Pokud má uživatel k MEP připojených více účtů, zeptá se, na který se chce** přihlásit (jako u NIA při přihlašování eObčankou):

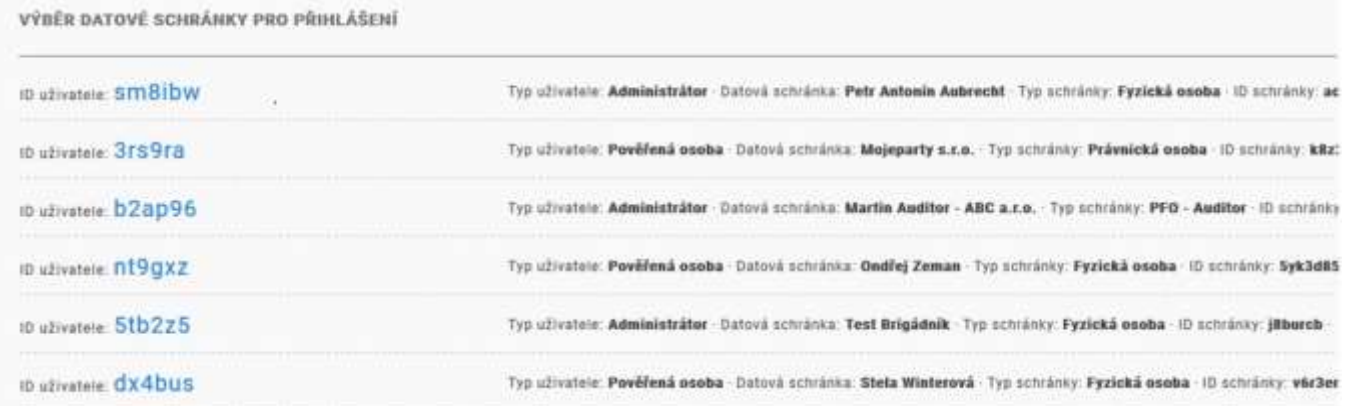

- **Pokud má jen jeden účet, tento dotaz se neprovádí.**
- A pak už se zobrazí přihlášená datová schránka.

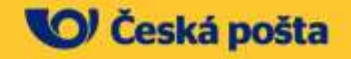

## Přihlášená datová schránka

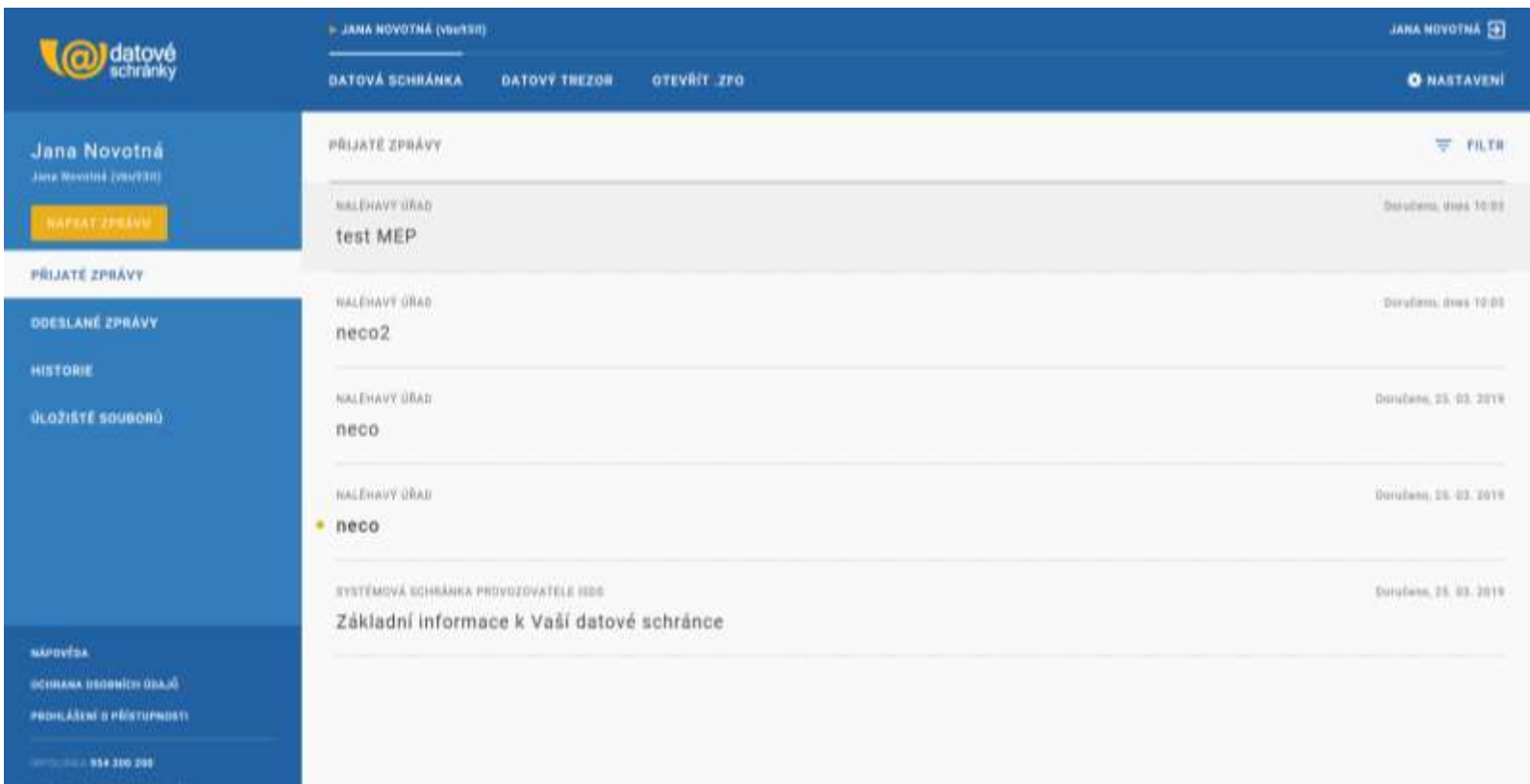

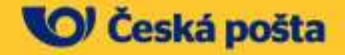

#### **Připravovaná novela zákona č. 300/2008 Sb.**

- **Online zřizování datových schránek fyzických osob**
	- Autentizace pomocí eObčanky na Portálu občana nebo na klientském portálu ISDS.
	- **EZřízení datové schránky bez návštěvy kontaktního místa.**
	- Přístupové údaje nebudou zasílány poštou ani virtuální obálkou.
	- **Datová schránka bude ihned použitelná.**

#### ▪ **Nové možnosti pro uživatele schránek přihlášené eObčankou**

- **·** Přímo na klientském portálu ISDS nebo na Portálu občana bude možné:
	- znepřístupnění schránky na vlastní žádost
	- opětovné zpřístupnění schránky
	- vydání nových přístupových údajů.
	- možnost zakázat přihlašování původními přihlašovacími metodami (využívajícími jméno a heslo)

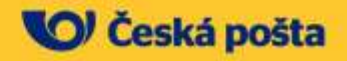

## Máte už zřízenou datovou schránku?

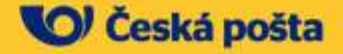

### **Zřiďte si datovou schránku nyní**

- **Mobilní pracoviště České pošty -** Czech POINT na stánku **Ministerstva vnitra**.
- Možnost **okamžitého zřízení datové schránky**

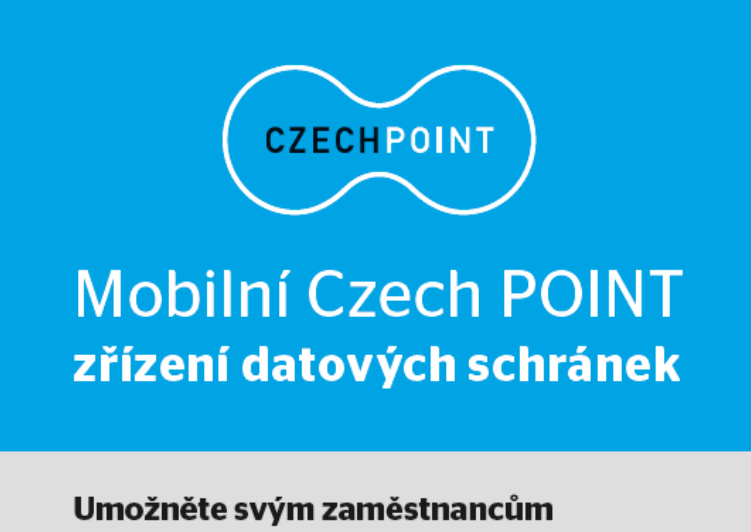

jednoduché a rychlé zřízení datových schránek v prostorách vaší organizace.

- *Chcete umožnit svým zaměstnancům jednoduché* a *rychlé zřízení* DS *v prostorách vaší* organizace?
- *Česká pošta u vás umístí stánek Mobilního* Czech POINTu, kde *vám bude k dispozici vyškolený pracovník, který každého* rychle *a jednoduše provede* procesem *zřízení datové schránky či vyřídí*  jinou agendu.

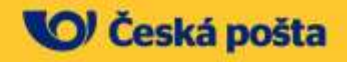

## **Děkuji za pozornost.**

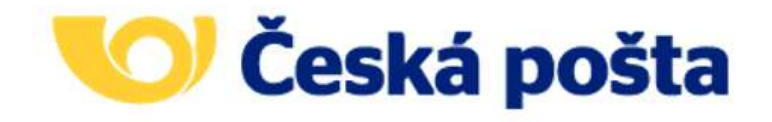

Najdete nás na

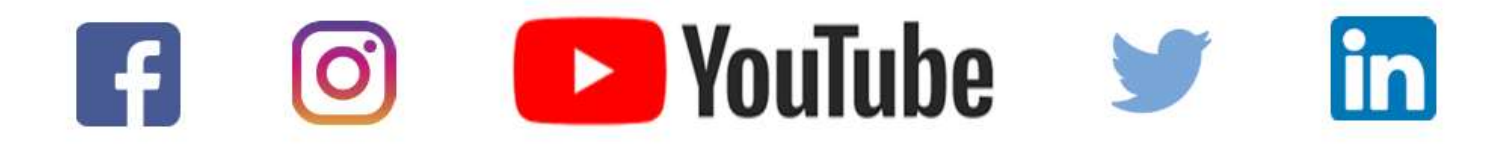

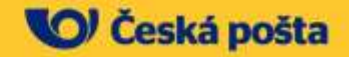